# SAP Best Practices Implementation Guide

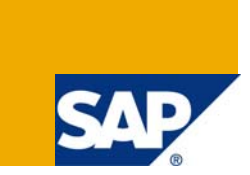

## **Applies to:**

SAP R/3 ECC 6.0 Base line package. For more information, visit the [Portal and Collaboration homepage](https://www.sdn.sap.com/irj/sdn/nw-portalandcollaboration).

### **Summary**

The objective of this paper is share usage of SAP Best Practices implementation for end to end implementation of SAP projects. To Guide the Basis & Functional team for installation and activation of business scenario so that Class Room Pilot (CRP) activity becomes more objective oriented and meets SAP Program goals.

**Author:** Girish Deshpande

**Company:** Satyam Computer Services Ltd

**Created on:** 31 December 2008

### **Author Bio**

Girish Deshpande has worked in leading Automobile manufacturing for eight years in area of Quality Assurance and has extensively worked as Senior Consultant in Quality Management, Plant Maintenance, and Document Management System for global clients in Pharmaceuticals giants in Europe, Steel Manufacturing units, Beverage bottler in China from eight years. The aim of this paper is to share use of SAP Best Practices (BP) for Class Room Pilot activity to speed up business blue printing phase.

## **Table of Contents**

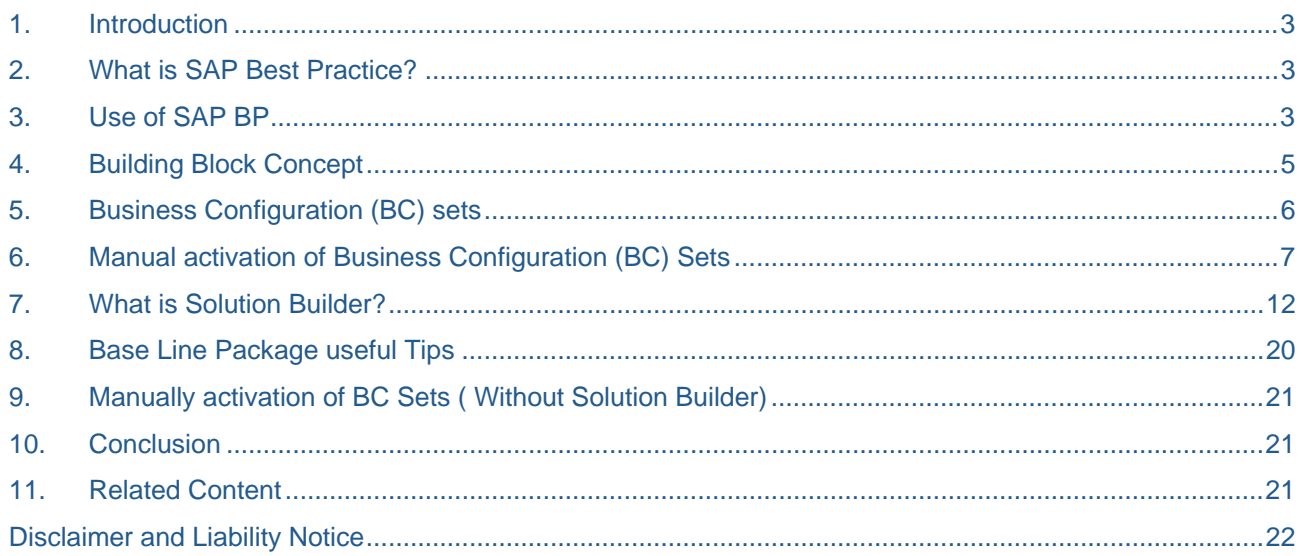

## **1. Introduction**

<span id="page-2-0"></span>The main purpose of preparing this document is to get familiarizes and understands conceptually SAP Best Practices Solution. To know the different terminology, concept and tools used in its implementation. More over SAP BP need SAP BASIS and Functional Consultants involvement to understand pre requisites for smooth installation and activation of SAP Best Practice.

Basis part is to install the best practice contents and the functional team should do the activation of business scenario and configure SAP system as per configuration guide, based on their functional needs.

## **2. What is SAP Best Practice?**

It is mainly focusing on small and mid size companies to who face challenge in getting comprehensive SAP business suite solution which are cost effective, easy to understand and quick to implement. SAP Best Practices based on building block methodology for a comprehensible solution with step-by-step approach; extensive reusable documentation that you can use for self-study, evaluation, as well as for project team and end-user training; and complete pre configuration settings.,

SAP Best Practices packages comprise preconfigured templates with documentation guides that are designed to be used with SAP applications. The preconfigured settings and guides are used in an existing system landscape and a specific SAP application release (for example, SAP ERP, SAP NetWeaver Business Intelligence, SAP CRM).

Since SAP Best Practices packages utilize a building block philosophy, the solution can be fine-tuned to meet a company's specific needs.

#### **3. Use of SAP BP**

- Deploy a rapid prototype to preview and understand SAP applications and processes
- Quick setup for a reference system used by project teams to accelerate blueprinting and solution scope definition
- Implementation starting point meeting an average of between 30% to 40 % of midsize company requirements. Rest of requirement can be addressed during course of project.
- Accelerated rollout of SAP to subsidiaries in different regions from the corporate parent company

Following different SAP BP package are available

- **SAP Best Practices Baseline package** for generic business scenarios that can be used as the basis for creating a mySAP, All-in-One solution independent of the focus of that particular solution.
- **SAP Best Practices industry packages** are designed to meet industry-specific needs, for example SAP Best Practices for Automotive, Pharmaceuticals etc.
- **SAP Best Practices cross-industry packages** provides predefined business scenarios that focus on the areas of customer relationship management, supply chain management, and business intelligence.

SAP Best Practice package comprises

- Documentation CD/DVD
- Configuration DVD ( It contain SAP BP Add on features)

The SAP Best Practices baseline packages is available based on SAP ECC 5.0 and ECC 6.0, there are different releases for each SAP version and each release is include country specific solution to address localized requirements.

The information in this document is explained in context of with *SAP baseline package* based on SAP ECC 6.0

The SAP Best Practices base line configuration installation consist of

- XML File which has Scenarios
- Variants Files (.TXT) for activation of building blocks
- Quick guide which needs to be followed before activation of building block for all pre requisite

SAP Best Practices versions include the name of the system on which they are based. For example, SAP Best Practices Baseline (U.S.) V1.603 is the first version of SAP Best Practices Baseline (U.S.), and it is based on SAP ECC 6.0 with Enhancement Package 3.

User can view SAP Best practices installation components in system status

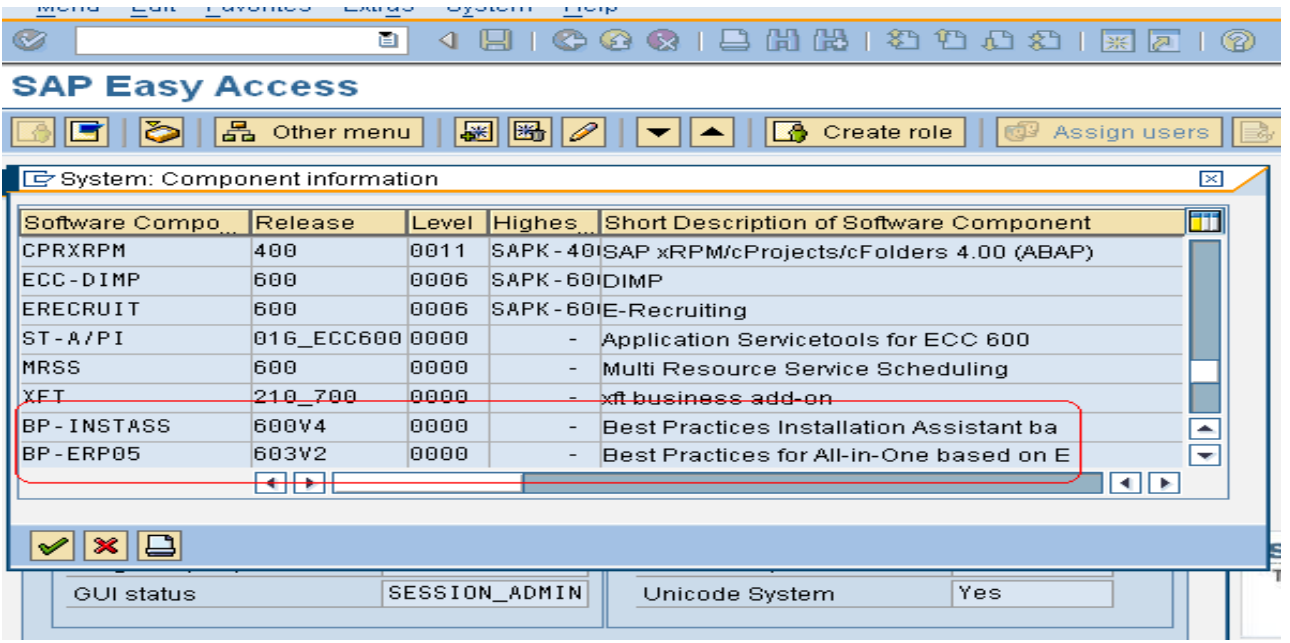

## **4. Building Block Concept**

<span id="page-4-0"></span>In ideal situation we should be able to leverage on investment, efforts puts in developing specific solution by way of making use of Preconfigured solutions fully or partially. Reusing a complete solution is often difficult because it contains specific settings such as the organizational structure, Unit of Measurements, factory calendar. It is also difficult to remove any unwanted parts because of the strong interdependencies with the remaining preconfiguration and/or master data.

The main criterion used to define the content covered by the SAP Best Practices building blocks is reusability from an implementation point of view. The content is mainly defined by identifying identical reusable parts within a preconfigured solution with a strict focus on its specification.

The building block concept offers a flexible and easy-to-use methodology for creating reusable blocks of business content, technical settings, information, and so on. It has more of an implementation perspective than a business modeling focus, but the business content delivered with SAP Best Practices can be set up easily using the building blocks.

The building block concept represents a **new methodology** thus and provides us with scope for enhancing of a number of building blocks in future SAP Best Practices deliveries.

Refer Building Block Library (DVD or HTML documentation) to know more about how to define building blocks.

In general, building blocks are business content-related and provide SAP Best Practices users with small, flexible, and transparent pieces of functionality. Each Building block has unique ID number and suitable title.

There are two methods to activate pre configured scenario

- Manual method ( Building blocks ) : Recommended for existing SAP customer who want to add additional functionality to their environment and to replicate SAP BP. Building blocks must be installed in specific order.
- Automated method ( Solution Builder ) : To activate SAP Best Practices with default values and sample data, see the Quick Guide. The Quick Guide describes how to use the SAP Best Practices Solution Builder to quickly activate all or selected SAP Best Practices scenarios. The Quick Guide also lists the activation prerequisites in detail. If you experience any problems during activation, see the *Error Handling* section.

#### Basic Steps while using SAP Best Practice

- 1. Download the SAP Best Practices and review documentation and scenario scope then decide how you will use them. Also, choose if you will use a manual or automated implementation approach before you install your SAP Applications!
- 2. Install your SAP applications according to required release and support pack of the SAP Best **Practices**
- 3. Activate the preconfigured scenarios in your system automatically in a guided sequence based on the scenarios and functionality you require or manually configure your system according to the provides configuration guides.
- 4. Review your system and key processes with the business process owners using the SAP Best Practices documentation and additional documentation provided by your project team (if applicable).

**Note:** Before your install your SAP Applications check the SAP version release and technical specification.

## **5. Business Configuration (BC) sets**

<span id="page-5-0"></span>BC sets are a part of SAP Best Practices that are delivered in the form of preconfigured business settings which can be used to assemble either a prototype or a development system. The user can choose the preconfiguration to be used for implementation of a business scenario via the installation roles. When the BC Sets are activated in the development system, configuration settings are automatically carried out and saved in transport requests. If necessary, delta configuration is employed to implement further customer-specific requests that are not covered by the SAP Best Practices scenarios. The transport requests resulting from the BC Set activation and delta configuration are then imported into the quality assurance or production system.

BC Sets can document customizing settings right down to the field level, something that is very useful in an initial SAP R/3 implementation. The system then allows you to do a comparison by using the Customizing Cross-System Viewer ( CCSV ), this will discover any inconsistencies that exist within your configuration. Finally the BC Set functionality also relates to what is known as the IMG Activity Log which gives you the means to track and identify what changes to the settings were made, when they were made and by whom.

*BC Sets can only be activated if there is no production client in the system.* 

There are two major types of BC sets which are commonly being used

#### • **Simple BC Set ( BC Set)**

A BC Set can contain data from one or more IMG activities. Each IMG activity is listed separately with its Customizing objects (tables or views). The data is selected by table columns and rows, each column is a field, each row a record. There is no BC Set size restriction.

#### • **Hierarchical BC Set**

A hierarchical BC Set comprises several other BC Sets, which can also be hierarchical. The hierarchy can have any number of levels. It structures complex system setting data. You can delete or add lower-level BC Sets at any time.

#### **Object which cannot put into BC Sets**

- **Master Data**
- Transaction Data
- Repository Objects

#### BC Sets – Areas of Usage

- Global Rollout
- Development and delivery of preconfigured systems (Best Practices)
- FDA Validation/ Customizing documentation
- Customizing Upgrade
- Quick installation of demo systems (Sales/Marketing Events)
- Customizing Distribution in mySAP.com
- Customizing Versioning
- Customizing delivery independent of release cycles
- Easy re-use of customizing
- Definition of IMG/ process relationships

**Navigation Path :** Choose *Tools* → *Customizing* → *Business Configuration Sets*→ *Maintenance* in the SAP menu, or enter the transaction code **SCPR3** in the command field

## **6. Manual activation of Business Configuration (BC) Sets**

<span id="page-6-0"></span>Mention the BC set in the screen. T-code: **SCPR20** 

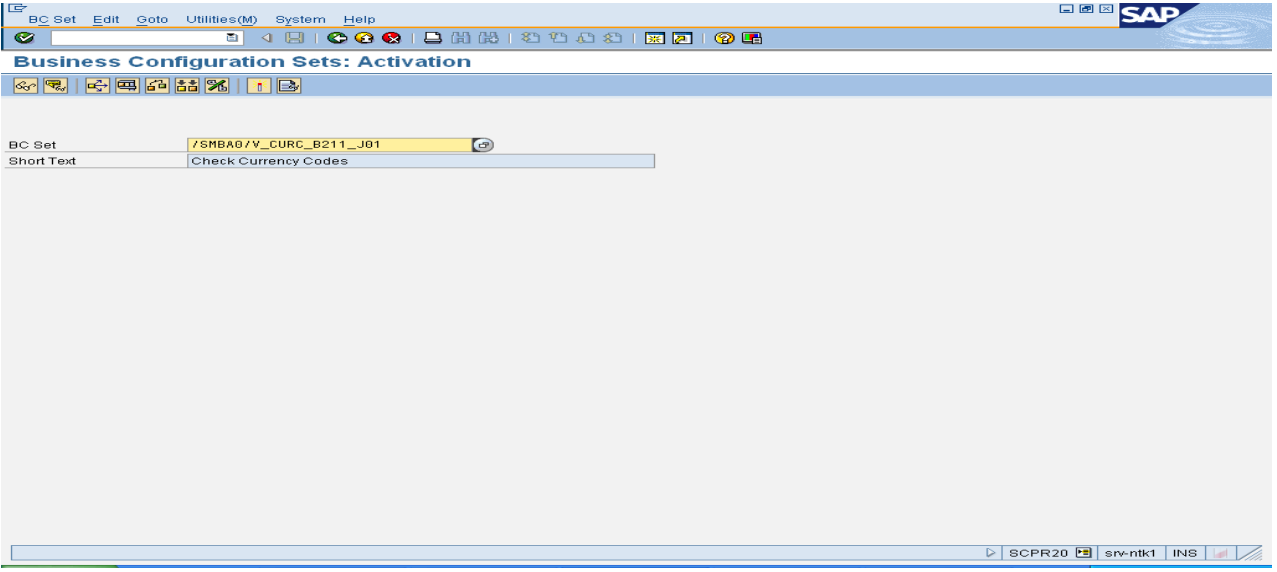

## Accept the customization request pop-up

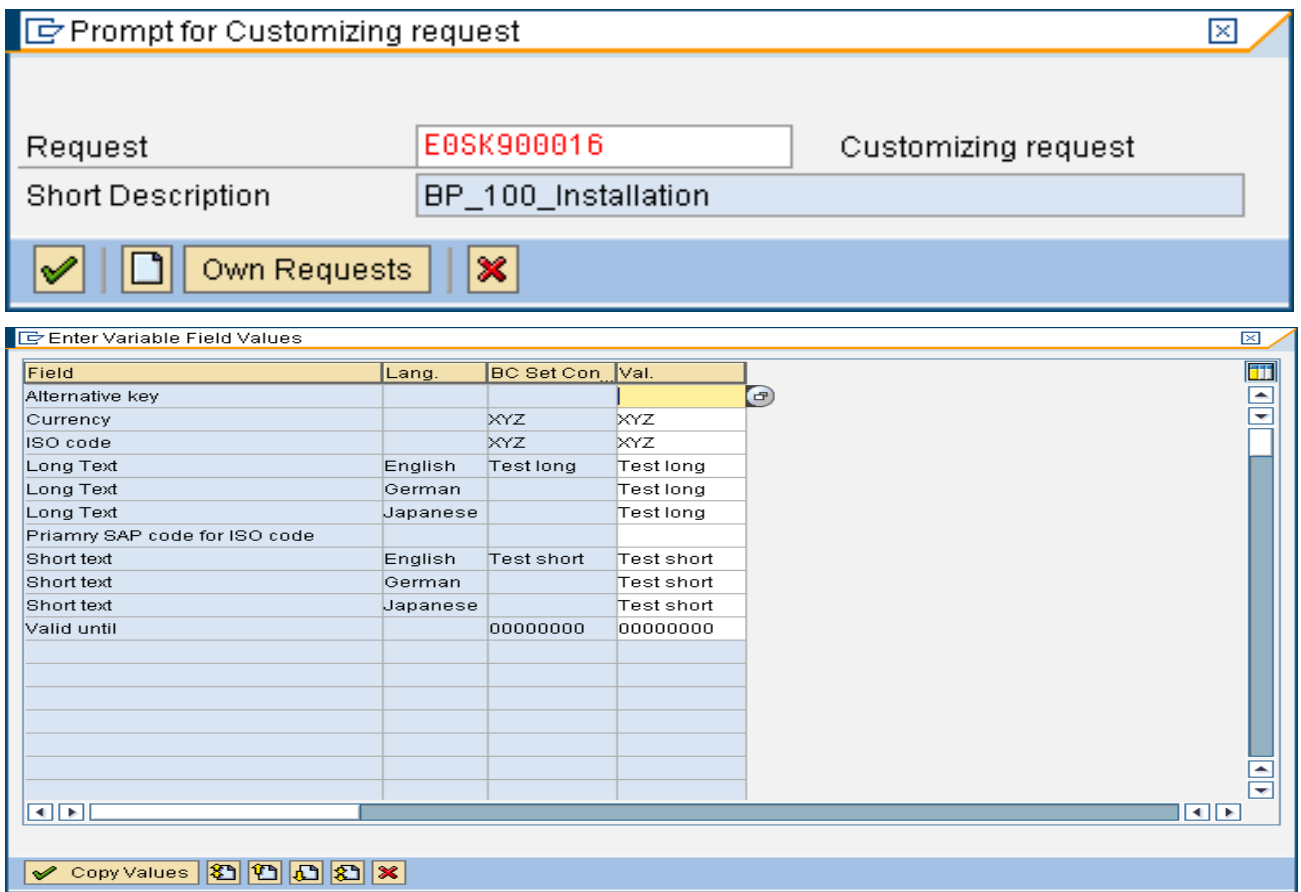

### Fill the values in the BC set and continue by clicking on the button, "Copy Values."

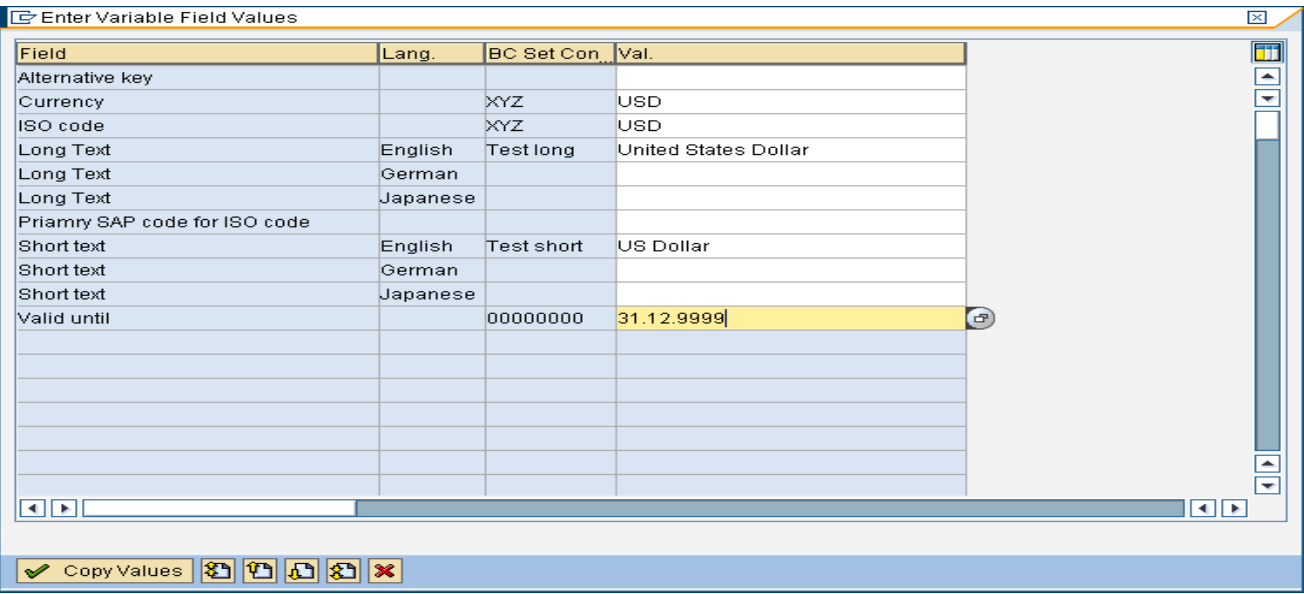

#### Select the Expert mode and continue

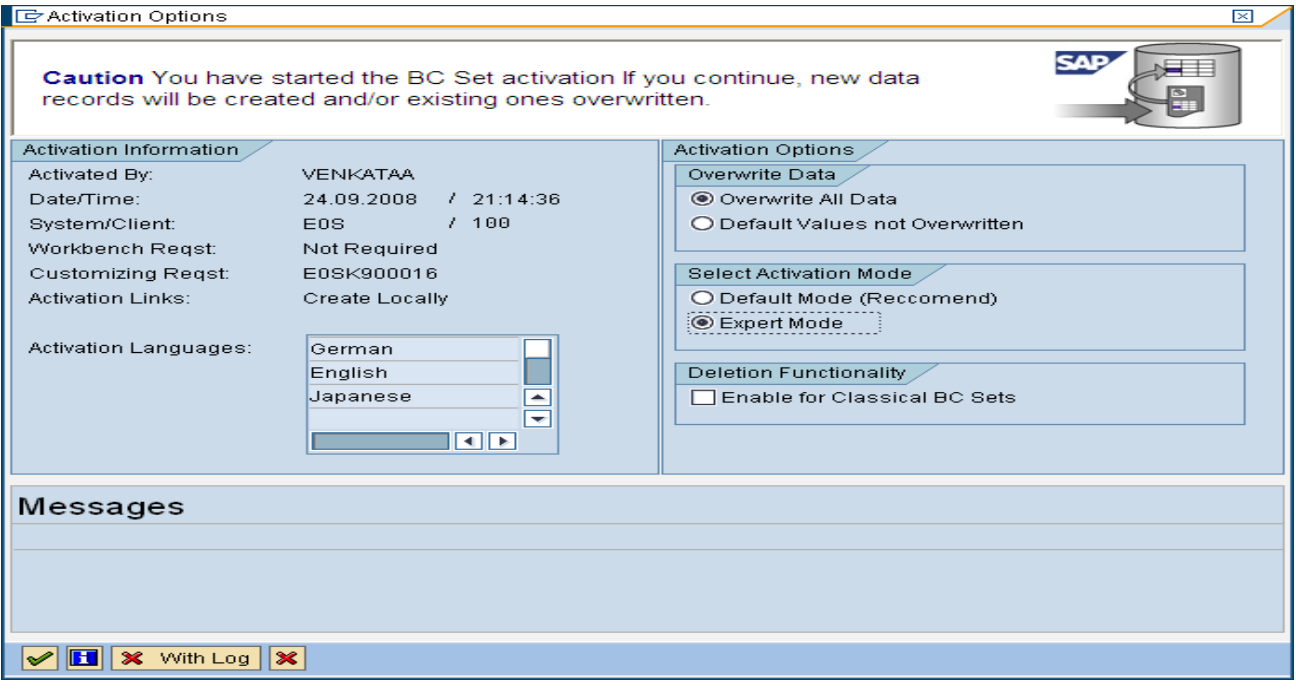

#### BC set is now activated.

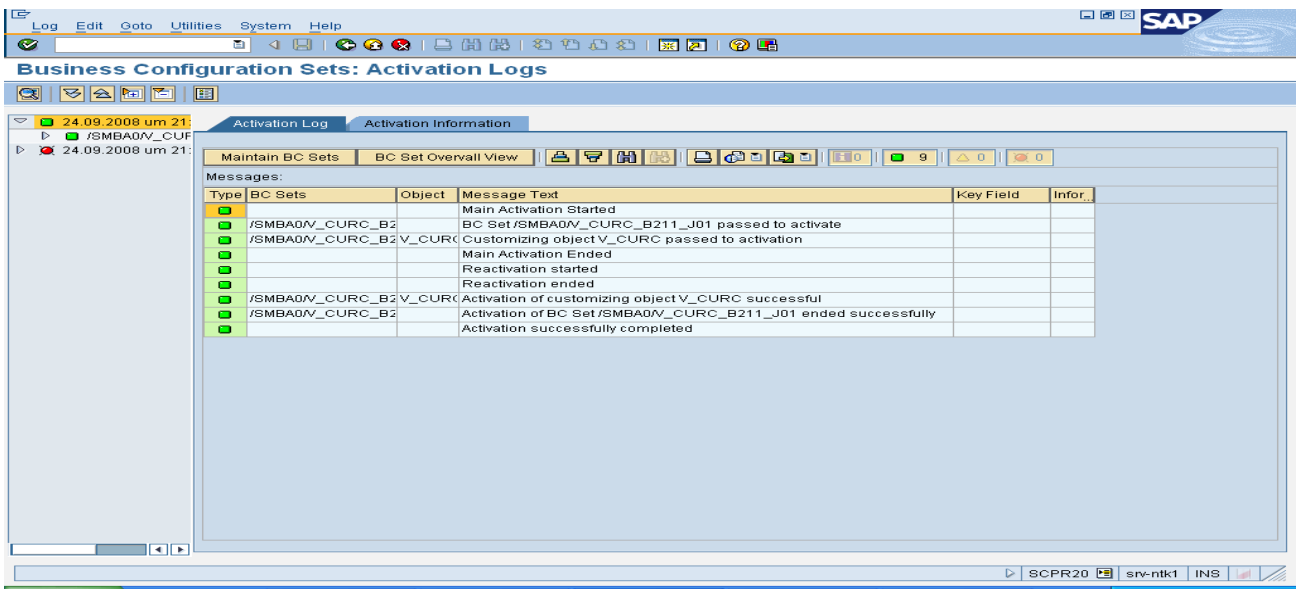

## **7. What is Solution Builder?**

<span id="page-11-0"></span>It is a tool developed by SAP Best Practices to develop and deploy offering. In true sense it is replacement to the SAP Best Practices installation assistant, including the same

Functions provided in the installation assistant with additional enhancements and improvements.

The solution builder enables you to:

- Create a scope based on the scenarios of an SAP Best Practices package or SAP Business All-in One offering
- Personalize settings (for example, the required enterprise structure)
- Activate the solution scope rapidly.

The tool automates implementation steps, saving time during implementation and reducing

possibility of errors. The solution builder provides activity tracking and logging, so that you can easily troubleshoot any problems using a transparent record of the status of the activation of the solution.

The Solution Builder is *Technical add on* available free of charge within the SAP Best practices deliverables. The name of the technical add-on is **BP-INSTASS.** The Transaction code to access solution builder is **/n/smb/bbi** 

#### **Key features are**

- The Solution Builder will replace the SAP Best Practices Installation Assistant
- The Solution Builder is technically fully compatible to previous SAP Best Practices deliveries (regarding technical Implementation)
- Additional functionality for managing SAP Solutions and facilitating end-user procedures

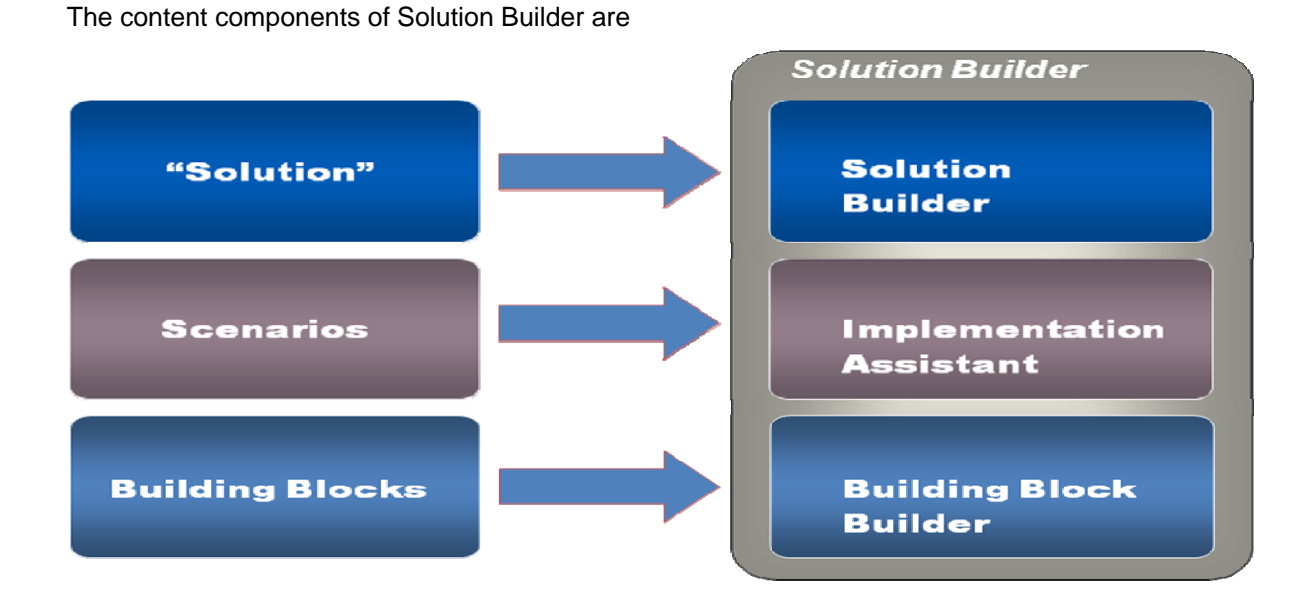

The structure of Solution Builder is

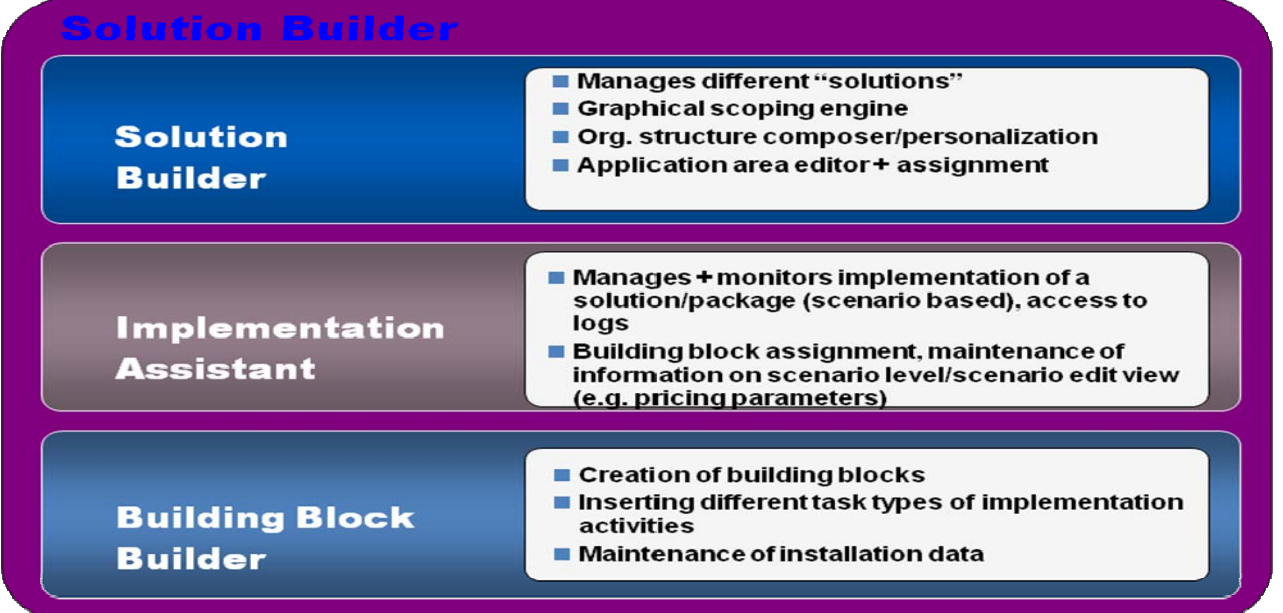

#### **Use of Solution builder tool for activating business scenario and related configuration**

#### Type the transaction code, **/n/smb/bbi**

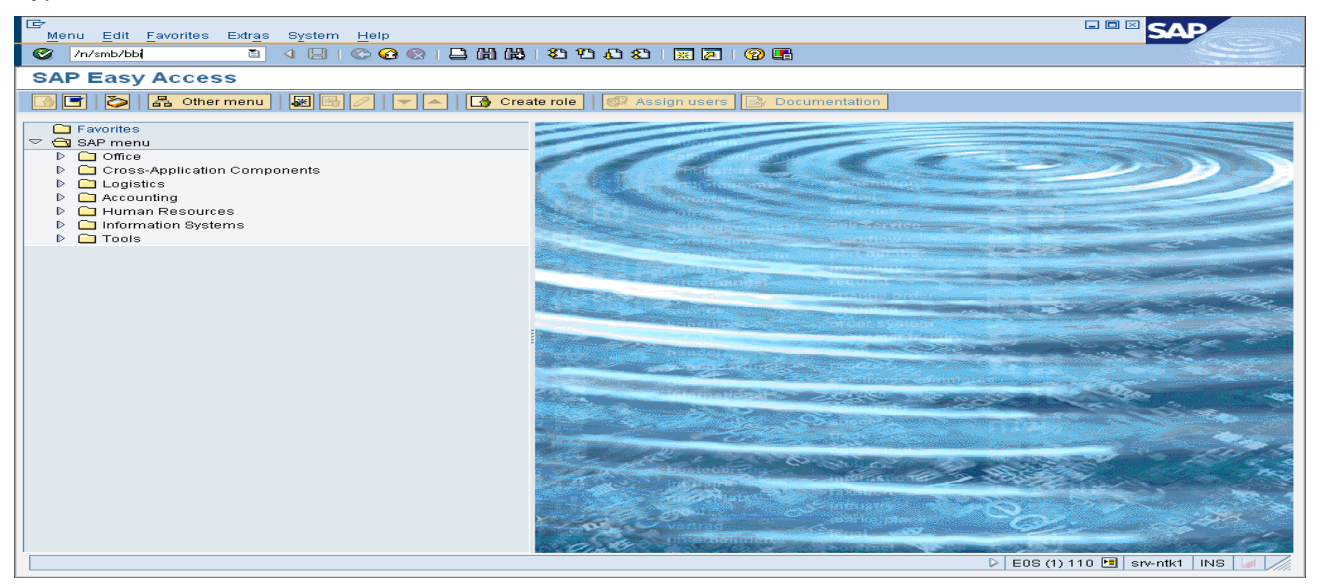

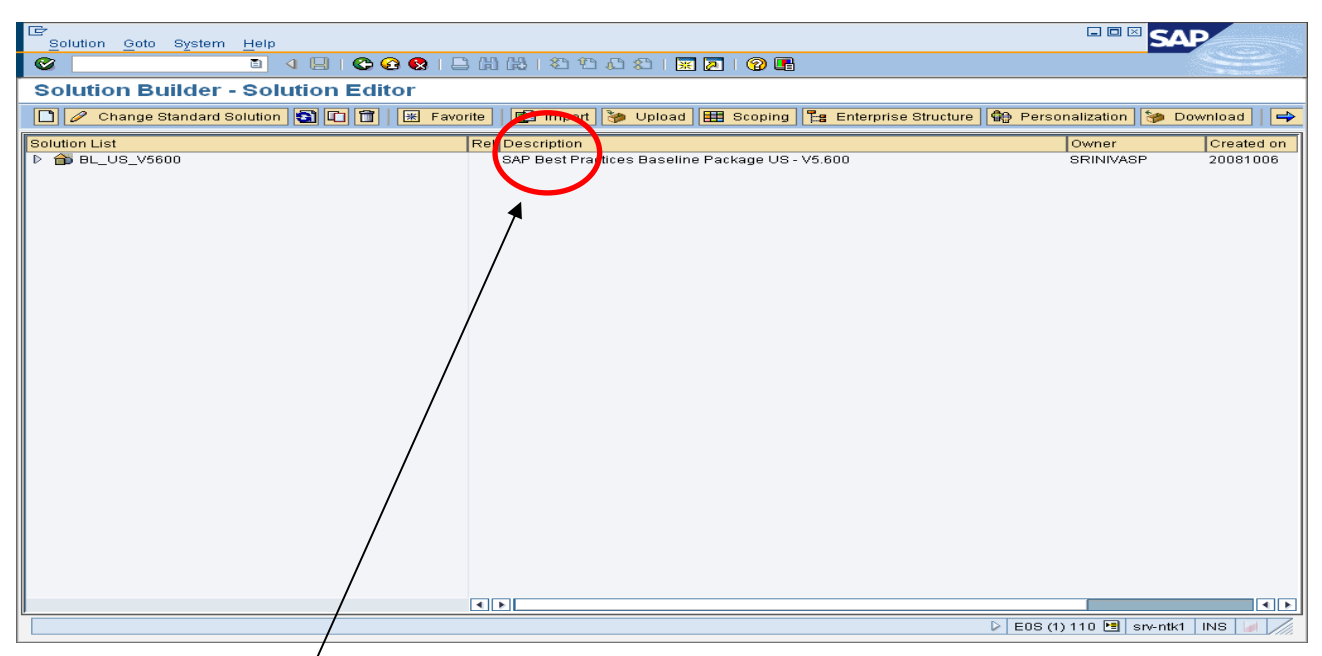

Click on Import to upload the XML file

| le<br>Solution Goto System<br>Help              |                                                                                                    | <b>ODEC</b>                  |
|-------------------------------------------------|----------------------------------------------------------------------------------------------------|------------------------------|
| Ø<br>画                                          | 4日10001日間時1200218710日                                                                                                    |                              |
| <b>Solution Builder - Solution Editor</b>       |                                                                                                    |                              |
|                                                 |                                                                                                    |                              |
|                                                 | O Change Standard Solution <b>6 0 1 1 8</b> Favorite <b>1</b> 9 Import $\phi$ Upload <b>HE</b> Scoping <b>1</b> Exterprise Structure $\phi$ Personalization $\phi$ Download | $\Rightarrow$                |
| Solution List                                   | Rel Description                                                                                                    | Owner<br>Create              |
| $\heartsuit$ A BL US V5600                      | SAP Best Practices Baseline Package US - V5.600                                                                                                    | SRINIVASP<br>20081000        |
| to s_107                                        | $\overline{\mathbf{v}}$<br>Third Party with Shipping Notification                                                                                                    |                              |
| <b>© ■ US_108</b>                               | Credit Management<br>☞                                                                                                    |                              |
| @ PUS 109<br>G Select one format to import<br>× | Sales Order Processing: Sale from Stock<br>$\overline{\mathbf{v}}$                                                                                                    |                              |
|                                                 | Free of Charge Delivery<br>罓                                                                                                    |                              |
| $\overline{\mathrm{ZML}}$<br>Import XML file    | Returns and Complaints<br>$\overline{\mathbf{v}}$<br>$\overline{v}$<br>Sales Quotation                                                                                      |                              |
|                                                 | Prospect Customers Sales Order Processing<br>⊽                                                                                                    |                              |
| Ø<br>Import previous version of BPIA file       | Third Party without Shipping Notification<br>$\overline{\smile}$                                                                                                    |                              |
|                                                 | $\triangleright$<br>Sales of Bought-In Item                                                                                                    |                              |
| $ \mathbf{x} $                                  | $\overline{\mathbf{v}}$<br>Debit Memo Processing                                                                                                    |                              |
| <b>© □ US_124</b>                               | 罓<br>Lean Warehouse Management                                                                                                    |                              |
| $\circledcirc$ $\circledcirc$ 128               | Quotation for Procurement<br>罓                                                                                                    |                              |
| <b>@ ■ ∪s_129</b>                               | Consumable Purchasing<br>⊽                                                                                                    |                              |
| @ ◘ ∪s_130                                      | Procurement without QM<br>⊽                                                                                                    |                              |
| @ PUS_131                                       | Stock Handling: Rework, Scrap, Block<br>▽                                                                                                    |                              |
| @ 2 US_133                                      | 罓<br>Procurement Contract                                                                                                    |                              |
| @ 2 US_134                                      | Stock Transfer with Delivery<br>罓                                                                                                    |                              |
| @ 2 US_135                                      | Stock Transfer without Delivery<br>罓                                                                                                    |                              |
| @ PUS 136                                       | Return to Vendor<br>⊽                                                                                                    |                              |
| <b>© ■</b> US_137                               | ☞<br>Physical Inventory / Inventory Count and Adjustment                                                                                                    |                              |
| @ PUS 156                                       | Sales & Distributio<br>⊽                                                                                                    |                              |
| <b>@ ■ ∪s_157</b>                               | Accounts Receivable<br>罓                                                                                                    |                              |
| @ PUS 158                                       | Accounts Pavable<br>罓                                                                                                    |                              |
| <b>@ ■ ∪s_159</b>                               | Period End Closing Financial Accounting<br>▽                                                                                                    |                              |
| @ 2 US_160                                      | Cash Management<br>⊽                                                                                                    |                              |
| <b>© ■US_162</b>                                | Asset Accounting<br>⊽                                                                                                    |                              |
| @ 0 US_164<br>@ ■ US_175                        | Asset Acquisition for Constructed Assets (Investment Orders)<br>☞<br>General Cost Center Planning                                                                           |                              |
| <u> 雨</u> ……                                    | ⊽<br><b>International Products</b>                                                                                                    | ≂                            |
|                                                 | $\blacksquare$                                                                                                    | $\left\vert 1\right\vert$    |
|                                                 | ▷                                                                                                    | E0S (1) 110 B srv-ntk1   INS |

Name of the file would be, "BL\_US\_V5600"

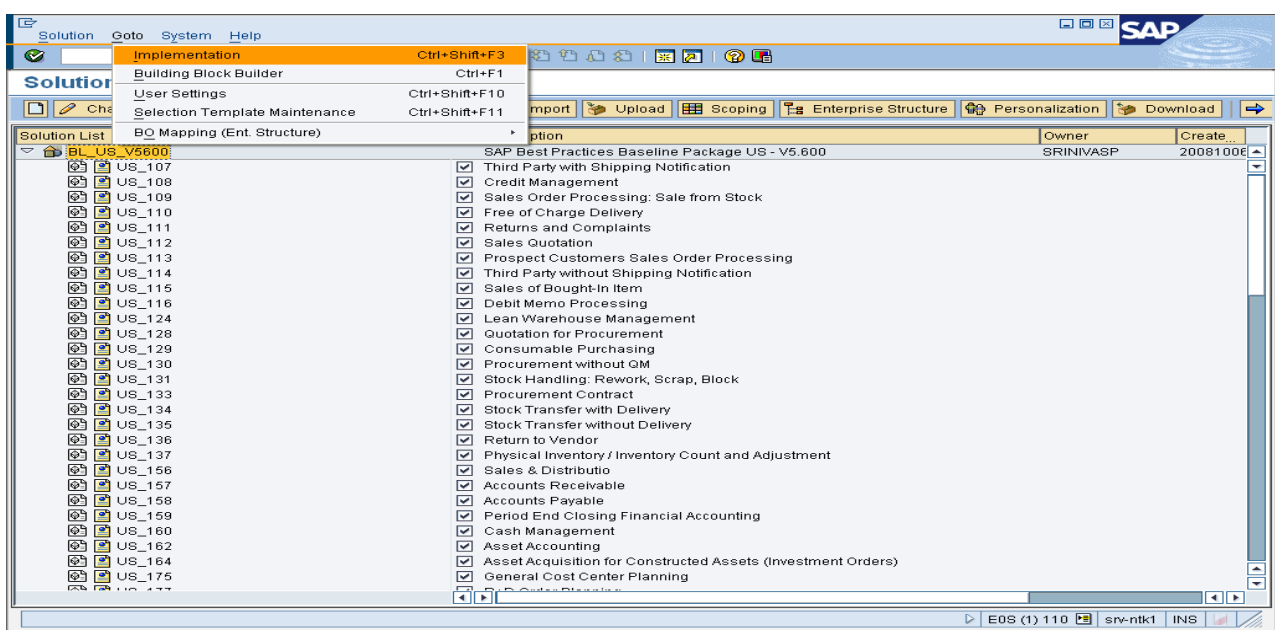

#### After importing the XML file, select the Main menu $\rightarrow$  Goto  $\rightarrow$  Implementation

After selecting the implementation, select the main menu again

#### Select View and Scenario

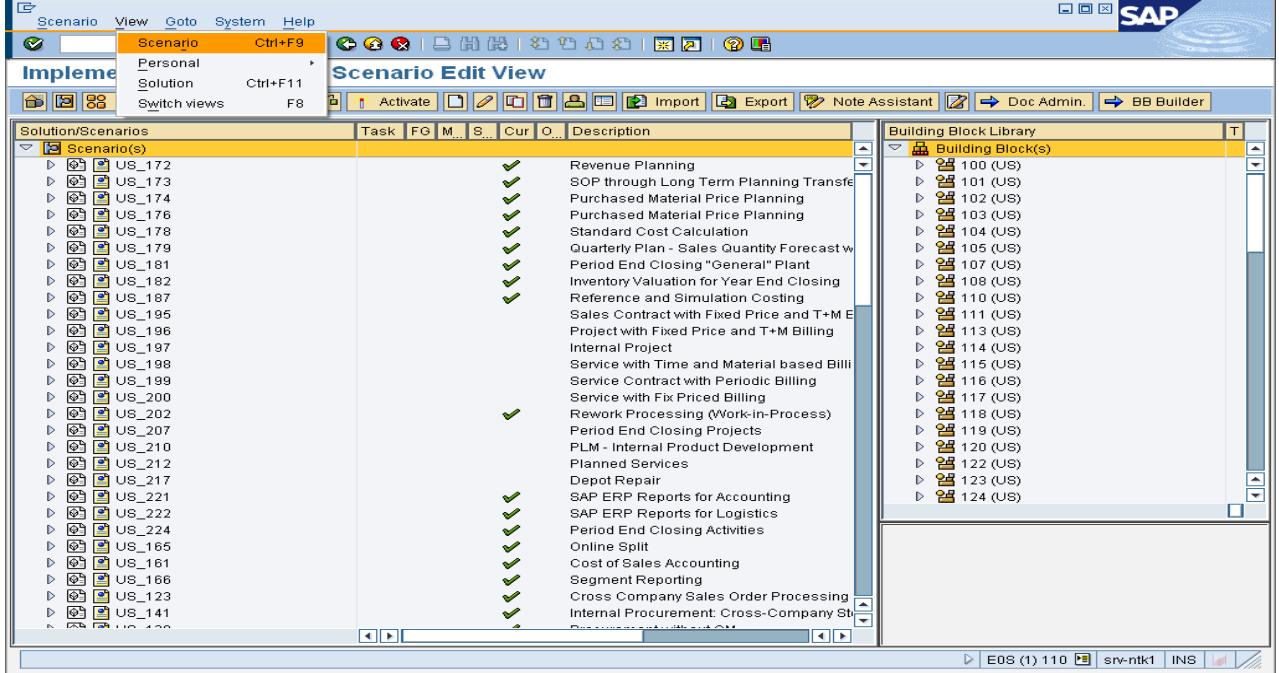

Scenarios need to activated as per the pre-requisites mentioned in the SAP best practices url.

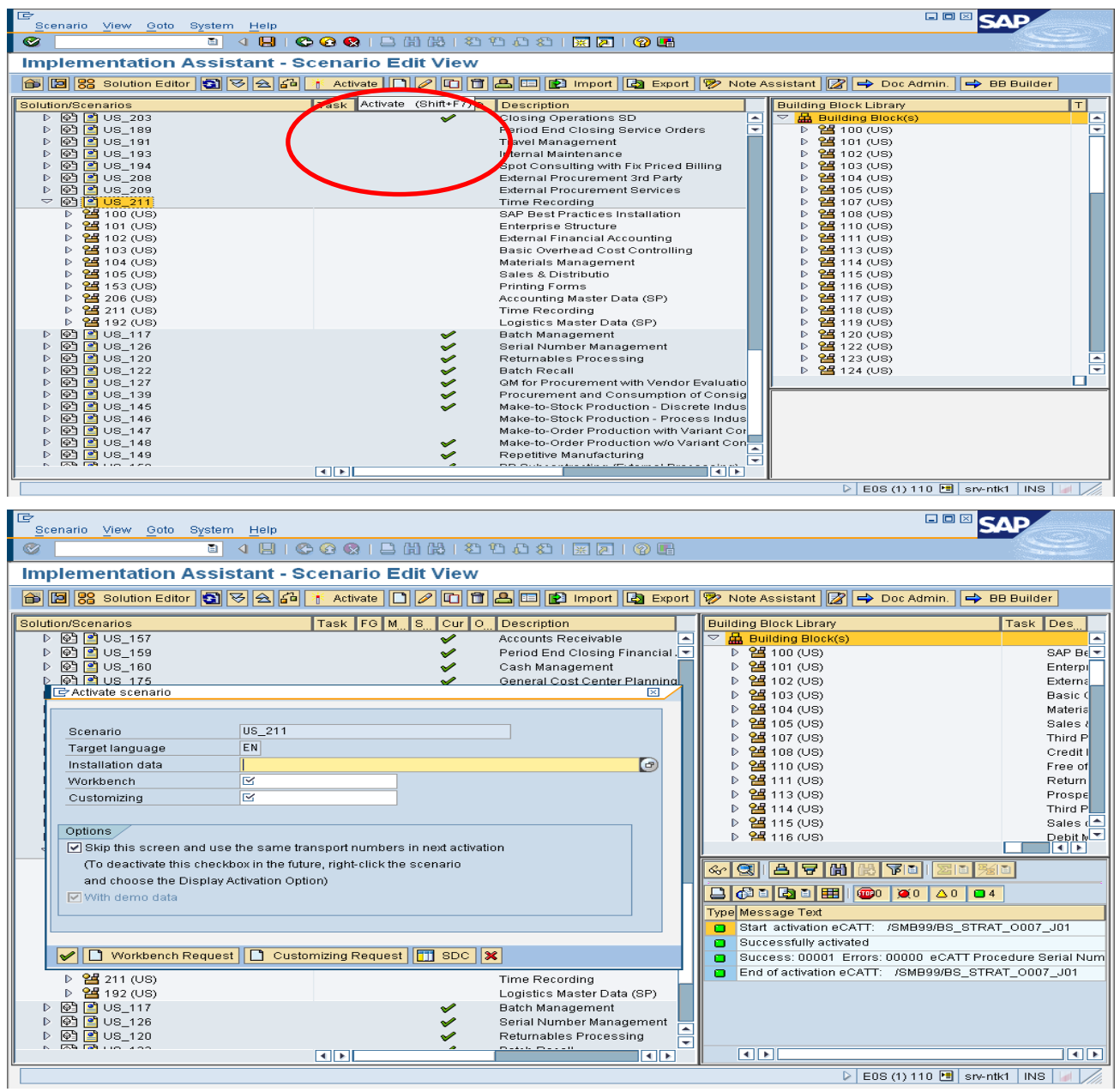

On the Installation data tab, mention the path where all the text files (templates) are saved.

Create a new workbench and customizing request each.

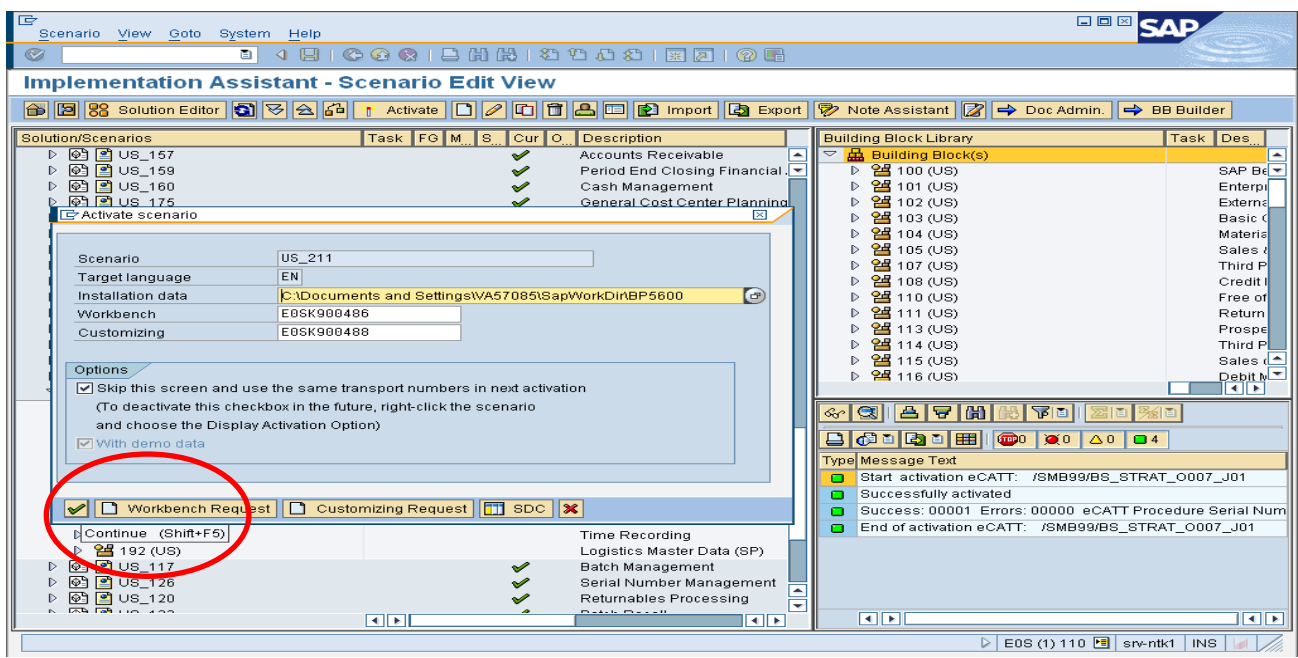

Click continues to activate the scenario.

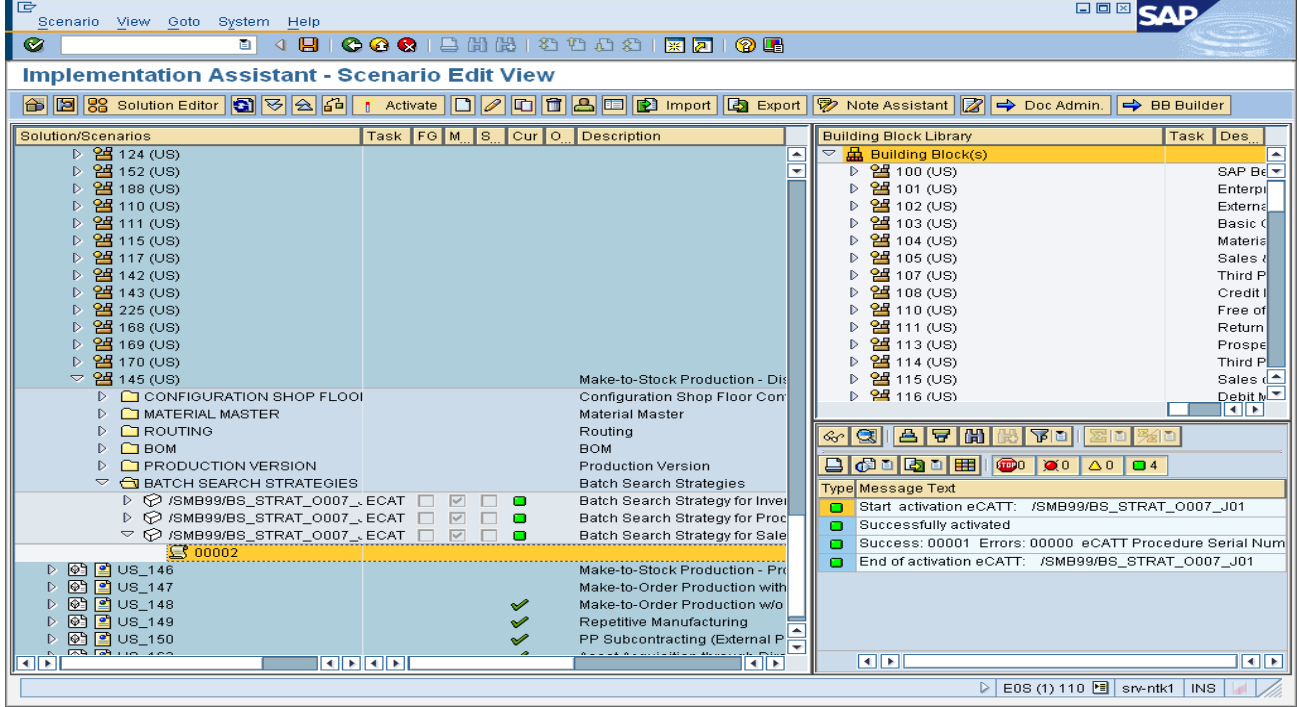

After the activation is completed, log would be displayed with the details.

### <span id="page-19-0"></span>**8. Base Line Package useful Tips**

- Plan your Best Practices implementation approach. ( Basically check Support pack level and required OSS note before )
- Read documentation thoroughly and understand pre requisite
- Follow the sequence of activation of BC set
- Refer Configuration guide to ensure the accuracy of activation
- Follow all steps in installation guide
- Some hierarchical BC set fail during activation, best way is activate all individual BC Sets
- Study and Compare BC set activation log with customization settings
- When a CATT scripts fails in background, simply run same in foreground, give appropriate values
- Ensure all CATT variants files are, roles etc are stored in folder. Some program will require resetting the folder path.

#### <span id="page-20-0"></span>**9. Manually activation of BC Sets ( Without Solution Builder)**

- 1. Visit website<http://help.sap.com/>à Select tab SAP Best Practices Select Baseline Packages on ECC 6.0 ( SAP BP Version 1.603)
- 2. Now select cursor on Country US ( Localized for US) –English
- 3. One Window will get open [\(http://help.sap.com/bp\\_bl603/BL\\_US/html/index.htm](http://help.sap.com/bp_bl603/BL_US/html/index.htm))
- 4. Select option Business Information & select option Preconfigured Scenarios
- 5. For POC purpose Entry Level scope = Manufacturing click on this
- 6. Window gets updated & on right hand side corner refer option called Scenarios-by business area ( Specific Business area for Mfg)
- 7. On below shown option click so as to open link, system will take u block diagram showing "Application Area" with detail process.

**Scenarios - by Application Areas**

[Scenario Map - Manufacturing Scenarios](http://help.sap.com/bp_bl603/BL_US/html/scope/Scoping_offline.htm?display=STE-BL_US_V1603+ENTRY_LEVEL_MANUFACTURING.xml)

- 8. You can directly select one application area OR else can select each process to view all relevant documents associated with it for example a) Business details b) Technical details in new windows.
- 9. The Technical details consists of key document A) Configuration Guide B) Master List

## **10. Conclusion**

One way the SAP Best Practices is methodology for brining efforts &, time reduction in project life cycle as well as getting customer confidence at early stage i.e preferably during business blue print. Once this is done, same solution system can be used during Rollout projects in case of large enterprises.

#### **11. Related Content**

For more details please refer following reference material

- http://www.sap.com/bestpractices (Internet)
- http://service.sap.com/bestpractices (SAP Service Marketplace)
- Solution Builder for SAP Business All in One –Quick start guide June 2008
- SAP\_Best\_Practices\_executive\_summary\_EN presentation by SAP AG

## <span id="page-21-0"></span>**Disclaimer and Liability Notice**

This document may discuss sample coding or other information that does not include SAP official interfaces and therefore is not supported by SAP. Changes made based on this information are not supported and can be overwritten during an upgrade.

SAP will not be held liable for any damages caused by using or misusing the information, code or methods suggested in this document, and anyone using these methods does so at his/her own risk.

SAP offers no guarantees and assumes no responsibility or liability of any type with respect to the content of this technical article or code sample, including any liability resulting from incompatibility between the content within this document and the materials and services offered by SAP. You agree that you will not hold, or seek to hold, SAP responsible or liable with respect to the content of this document.